## T<sub>E</sub>X and Acrobat: better than PowerPoint?

#### T<sub>E</sub>X and Acrobat: better than PowerPoint?

Microsoft's PowerPoint is the most commonly used application for computer-assisted presentations

#### T<sub>E</sub>X and Acrobat: better than PowerPoint?

Microsoft's PowerPoint is the most commonly used application for computer-assisted presentations

However, PowerPoint works best with simple text-and-graphics presentations

### T<sub>E</sub>X and Acrobat: better than PowerPoint?

Microsoft's PowerPoint is the most commonly used application for computer-assisted presentations

However, PowerPoint works best with simple text-and-graphics presentations, not with technical—and especially mathematical—material

builds are easily effected

- builds are easily effected
  - with the usual blobs at various levels

- builds are easily effected
  - with the usual blobs at various levels
    - ★ Acrobat Reader provides transition effects (if you like that kind of thing)

- builds are easily effected
  - with the usual blobs at various levels
    - ★ Acrobat Reader provides transition effects (if you like that kind of thing)
- different backgrounds are possible

• Mathematics can be run inline: imagine solving  $\sqrt{x^3-y}=\cos(3\pi z_\alpha)$  for x !

- Mathematics can be run inline: imagine solving  $\sqrt{x^3-y}=\cos(3\pi z_{\alpha})$  for x!
- In PowerPoint, mathematics has to be included as an embedded object or as a graphic, leading to

- Mathematics can be run inline: imagine solving  $\sqrt{x^3-y}=\cos(3\pi z_{\alpha})$  for x!
- In PowerPoint, mathematics has to be included as an embedded object or as a graphic, leading to
  - difficulty getting consistent sizing

- Mathematics can be run inline: imagine solving  $\sqrt{x^3-y}=\cos(3\pi z_{\alpha})$  for x!
- In PowerPoint, mathematics has to be included as an embedded object or as a graphic, leading to
  - difficulty getting consistent sizing
  - difficulty with alignment

- Mathematics can be run inline: imagine solving  $\sqrt{x^3-y}=\cos(3\pi z_{\alpha})$  for x!
- In PowerPoint, mathematics has to be included as an embedded object or as a graphic, leading to
  - difficulty getting consistent sizing
  - difficulty with alignment
  - difficulty with 'building' the display of the mathematics

• Builds can be inserted almost anywhere:

• We have 
$$SE = \sqrt{\frac{s_A^2}{n_A} + \frac{s_B^2}{n_B}}$$

We have 
$$SE = \sqrt{\frac{s_A^2}{n_A} + \frac{s_B^2}{n_B}}$$

$$= \sqrt{\frac{(6.8)^2}{75} + \frac{(7.5)^2}{100}}$$

We have  $SE = \sqrt{\frac{s_A^2}{n_A} + \frac{s_B^2}{n_B}}$   $= \sqrt{\frac{(6.8)^2}{75} + \frac{(7.5)^2}{100}}$  = 1.086

♦ We have 
$$SE = \sqrt{\frac{s_A^2}{n_A} + \frac{s_B^2}{n_B}}$$

$$= \sqrt{\frac{(6.8)^2}{75} + \frac{(7.5)^2}{100}}$$

$$= 1.086$$
compare  $\frac{s_A}{\sqrt{n_A}} = 0.785$ 

$$\frac{s_B}{\sqrt{n_B}} = 0.750$$

between two graphics side by side:

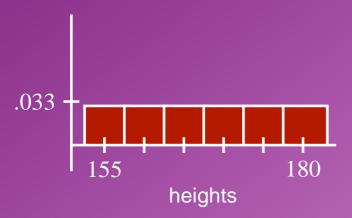

between two graphics side by side:

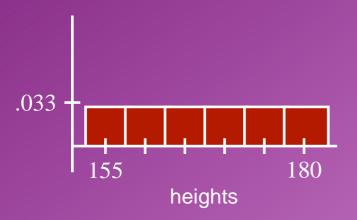

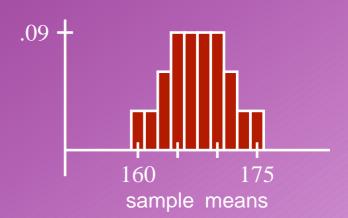

between two graphics side by side:

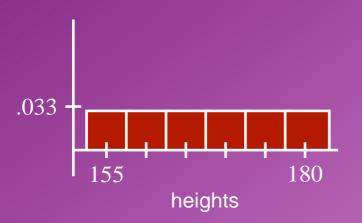

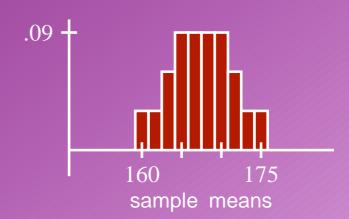

#### followed by more text

(last time we checked, PowerPoint could build the text then the graphics, or the graphics then the text, but not an arbitrary combination) with a bit of effort, in the middle of a graphic:

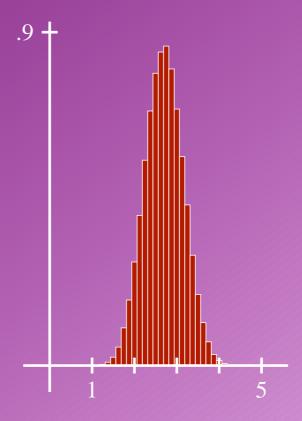

• with a bit of effort, in the middle of a graphic:

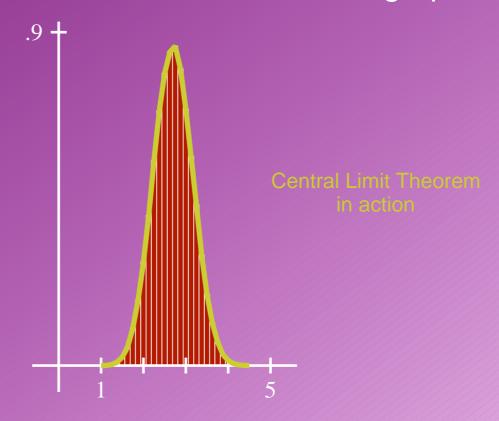

for more dynamic illustrations

You can incorporate navigation buttons

 You can incorporate navigation buttons (to gracefully shorten your presentation)

- You can incorporate navigation buttons (to gracefully shorten your presentation)
- You can use hyperlinks to external documents (which must be accessible on your system)

- You can incorporate navigation buttons (to gracefully shorten your presentation)
- You can use hyperlinks to external documents (which must be accessible on your system)
  - Another pdf document: hard copy for handouts is easy to generate (choice of 6, 2 or 1 slide to a page; colour removed)

- You can incorporate navigation buttons (to gracefully shorten your presentation)
- You can use hyperlinks to external documents (which must be accessible on your system)
  - Another pdf document: hard copy for handouts is easy to generate (choice of 6, 2 or 1 slide to a page; colour removed)
  - ♦ Launch another application (this won't work unless you own a file called inference.xls)

- You can incorporate navigation buttons (to gracefully shorten your presentation)
- You can use hyperlinks to external documents (which must be accessible on your system)
  - Another pdf document: hard copy for handouts is easy to generate (choice of 6, 2 or 1 slide to a page; colour removed)
  - ♦ Launch another application (this won't work unless you own a file called inference.xls)
  - ♦ A webpage

Click here

# TheEnd

(Press CTRL - to go back.

Press ESC to exit Full Screen Mode)